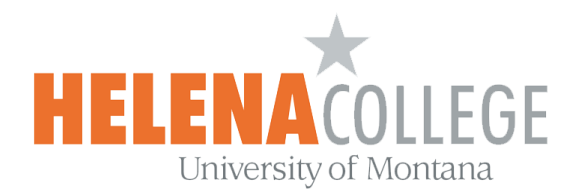

# **ADA Compliance in Online Materials**

# **ADA Compliance and Universal Design**

Title 5 of the Americans with Disability Act (ADA) makes it clear that online classes must meet certain criteria to lawfully fulfill accessibility requirements. Additionally, section 508 of the Rehabilitation Act states: *"Distance education means instruction in which the instructor and student are separated by distance and interact through the assistance of communication technology. All distance education is subject to the general requirements of this chapter as well as the specific requirements of this article. In addition, instruction provided as distance education is subject to the requirements that may be imposed by the American with Disabilities Act (42 U.S.C. §12100 et seq.) and section 508 of the Rehabilitation Act of 1973, as amended."*

# **Timeline of ADA Compliance**

Steps to meet the goal of ADA compliance over the next two years are listed in the Timeline Chart below. The timeline is set up to assist instructors with reaching compliance in workable time increments.

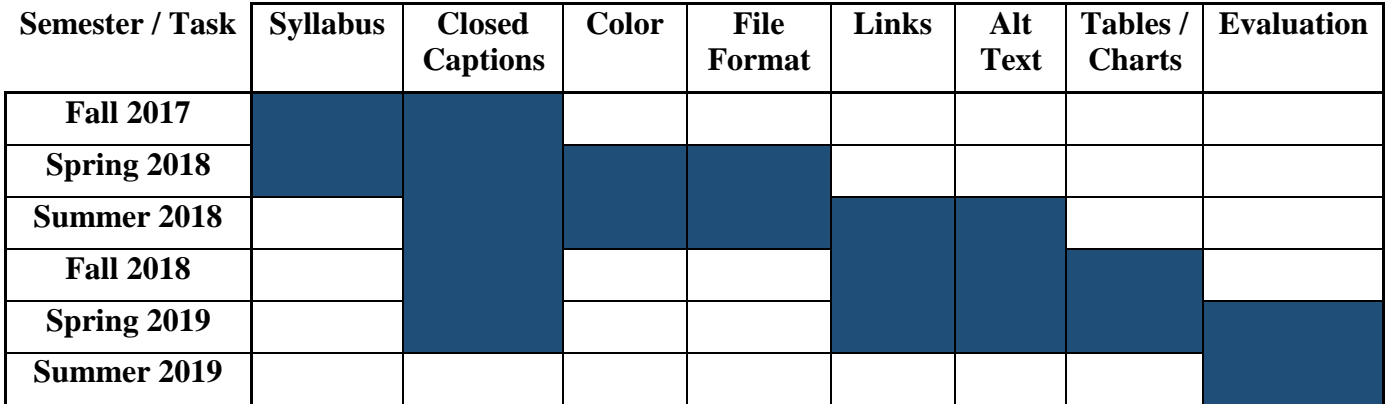

#### *Table 1 Timeline Chart - Meet ADA Standards with UDL*

#### **Syllabus**

All course syllabi will comply with styles and formats that are accessible by a screen reader system. Typically, this process uses the styles tool in Microsoft Word. Using the styles tool automatically creates a reading order on the page that is used by screen readers, and it conveys semantic structure beneficial to all students.

#### **Closed Captions**

Course videos must have time-synced closed captions to be ADA compliant. Closed captioning provides a critical link to individual who are deaf or hearing impaired. For individuals whose native language is not English, captions improve comprehension and fluency. Having the option of using closed captions also helps people who may not have audio available to them on their device or who are in a setting that is noise restrictive. Free closed captioning tools are available on YouTube.

#### **Transcripts**

For audio-only files, a transcript is required, and it is recommended that it is provided in PDF format for ease of use. Transcripts for all videos, while not required, are encouraged. Additionally, transcripts for videos do not replace the need for time synced closed captions.

#### **Color Coding**

A screen reader cannot emphasize or indicate color. Using color alone to highlight or emphasize, or to group things into meaningful categories will need to include textual markers as well. It is advised that color should not be the only method used to convey meaning.

#### **Color Contrast**

Color contrast needs to be considered. High contrast needs to be used between foreground and background colors to provide accessible readability to people with and without vision impairment.

#### **Lists**

All bulleted or numbered lists should be created with the list tool which provides the user with a means to quickly navigate between items as well as move in and out of lists as the screen reader will properly announce the text as being part of a list. When lists are made with repeated use of the Tab key or Spacebar, screen readers will not recognize them as lists, meaning that the list reading controls are inoperative.

#### **File Formats**

All documents uploaded to the course will be created in file formats that are accessible by a screen reader system. PDF is a recommended format because

- it is more web and mobile-friendly than a Word document
- students who do not have Microsoft Office cannot open Word files but can still open PDF files
- PDF is more printer-friendly and maintains its formatting across different platforms (especially the format of tables, graphics, math equations, etc)

#### **Links**

All hyperlinks to external websites should be descriptive. The purpose of the descriptive link is to provide users with context for where the link will take them. Instead of a "click here" text as the hyperlink, use words that describe where the link leads.

#### **Alt Text for Graphics**

Alternative text (alt text) will be used when a picture or image is used to ensure a screen reader can describe the graphic. The alt text is what is read out loud by the screen reader to describe the contents of the image or photo.

#### **Tables and Charts**

Tables and charts will be structured so that a screen reader can make sense of data when read aloud. Making sure clear column and row titles are used, and that spacing is created by inserting a table rather than simply using "tab" will allow a screen reader to tab through the contents of a table in a logical manner.

#### **Evaluation**

An evaluation of all courses by each Division, assisted by the Office of e-Learning, will occur to confirm compliance. A checklist and a rubric will be used for the evaluation.

# **Checklist**

#### **Accessibility**

- $\Box$  Course incorporates accessible design features, including:
	- Word Documents
		- $\Box$  Title and headings use style tags
		- $\Box$  Bold, italics, underlining replaced with style tags
		- $\Box$  Color issues
			- $\Box$  Significant color contrast between text and background
			- $\Box$  Color not the only method used to convey meaning
			- $\Box$  Style tags for emphasis, not highlighting
		- $\Box$  Bulleted/numbered lists created with list tool
		- $\Box$  Descriptive hyperlinks
		- $\Box$  Alternative (Alt) Text for images, charts, graphics, etc.
		- $\Box$  Tables
			- $\Box$  Created using table tool, not by manually tabbing over
			- $\Box$  Header row defined
			- "Repeat header row" selected
			- □ Logical reading order
		- Word documents are recommended to be saved as PDF
	- $\Box$  Appropriate use of color
		- $\Box$  Significant color contrast between text and background
		- $\Box$  Color not the only method used to convey meaning
		- $\Box$  Style tags for emphasis, not highlighting
	- $\Box$  Descriptive hyperlinks
	- Accessible file formats (PDF recommended)
	- □ Alt Text for images, charts, graphs, etc.
	- $\Box$  Time-synced, accurate closed captions for all video content linked to or embedded in course
	- $\Box$  Text transcripts for audio-only content
	- $\Box$  Text transcripts for video content (optional but ideal)

# **Rubric for Accessibility in Online Courses**

#### **1. Word Documents**

The quickest way to check for accessibility issues in Word documents is to run the accessibility checker. In Word, click the File menu. Click the "Check for Issues" button and select "Check Accessibility."

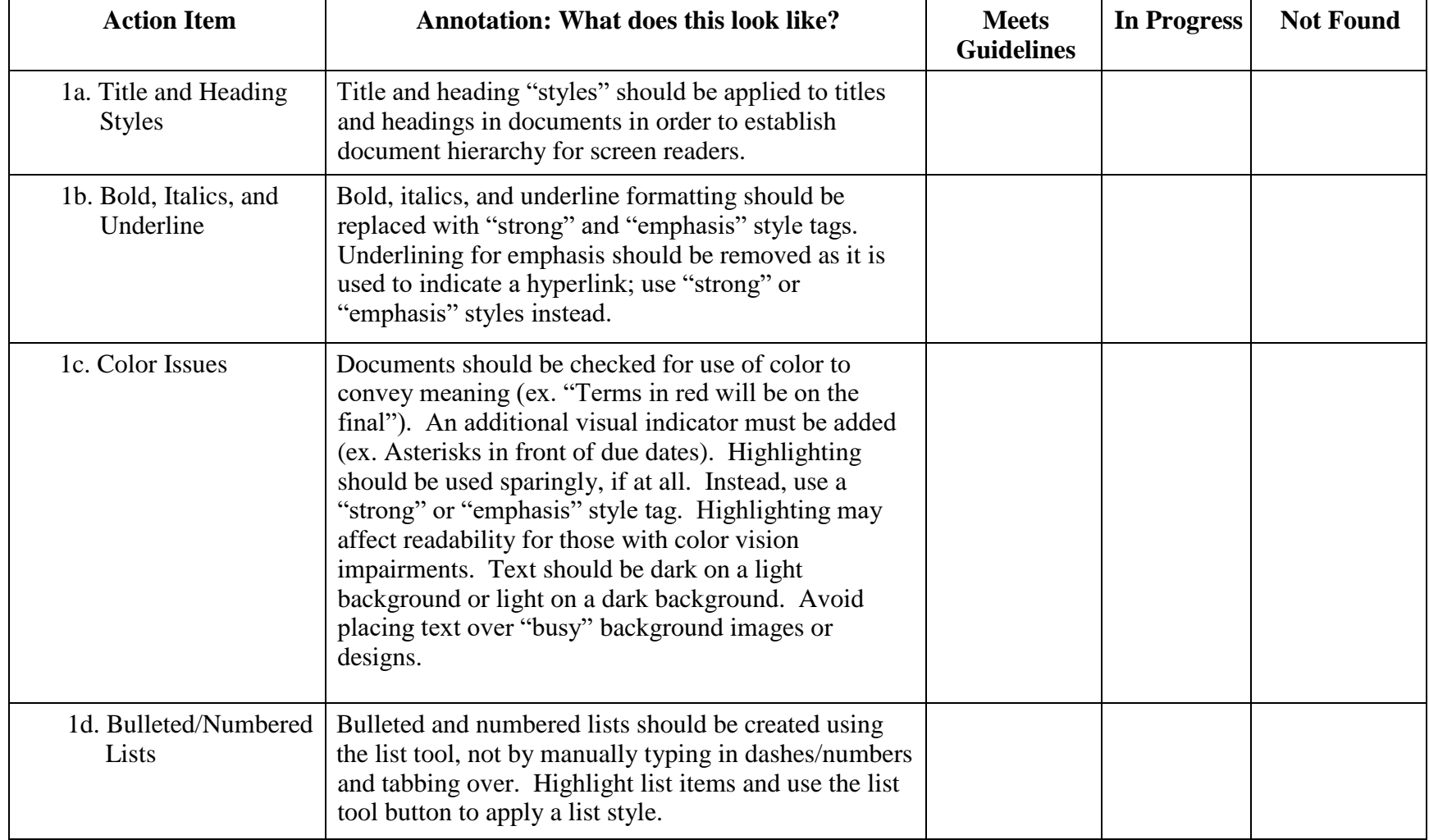

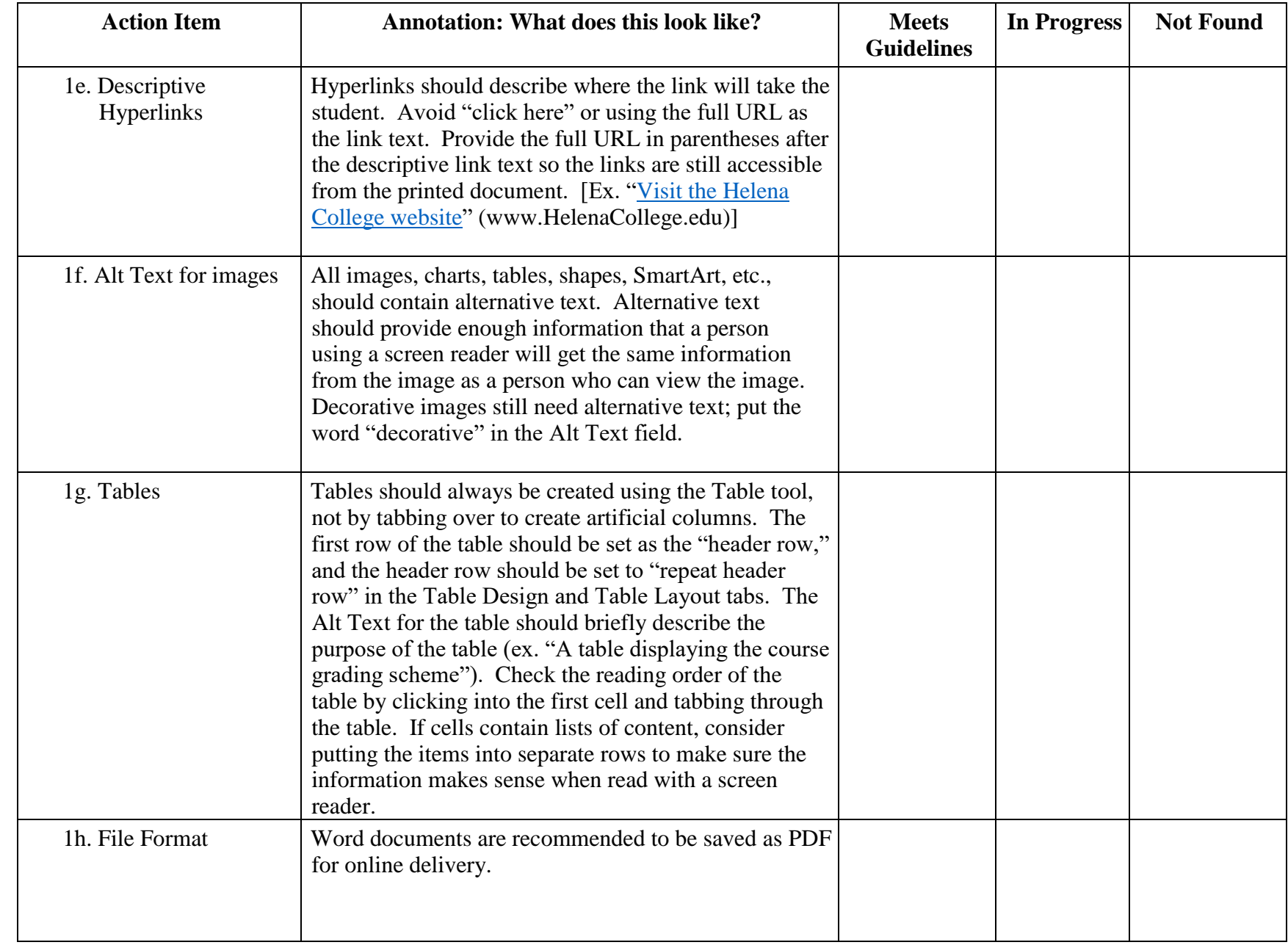

### **2. Color Use**

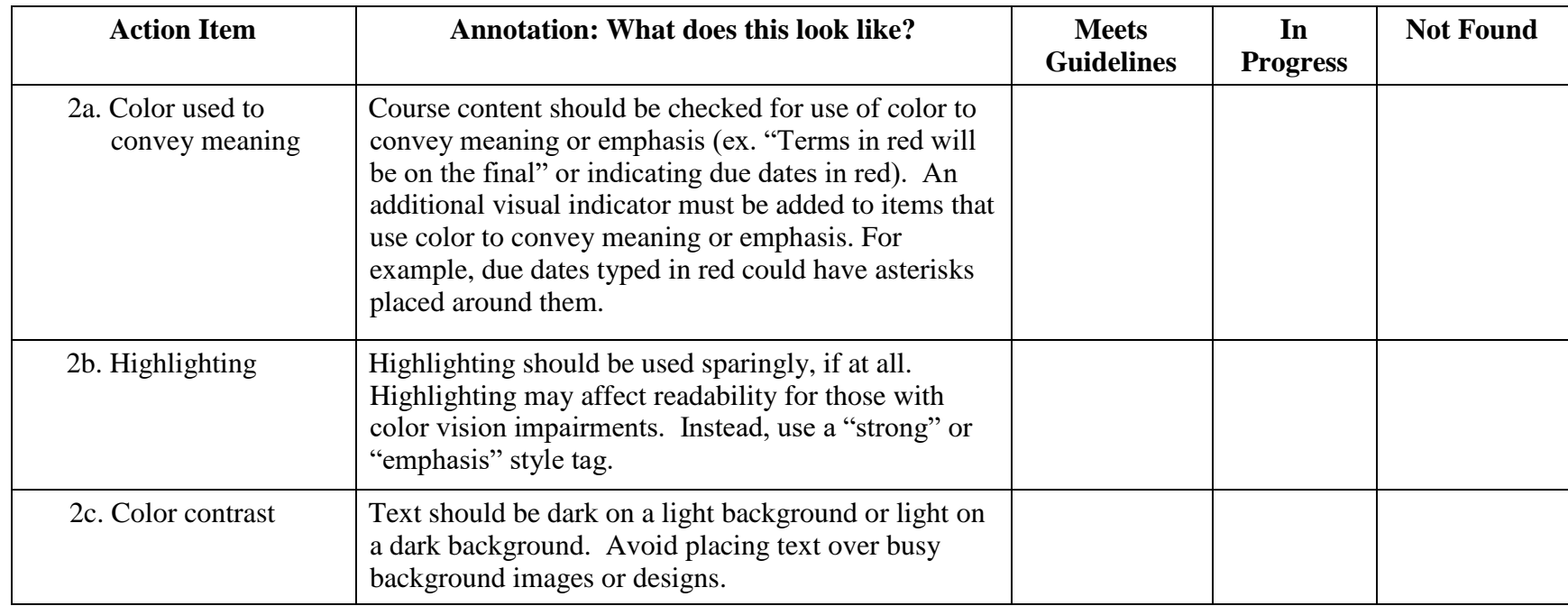

## **3. Hyperlinks**

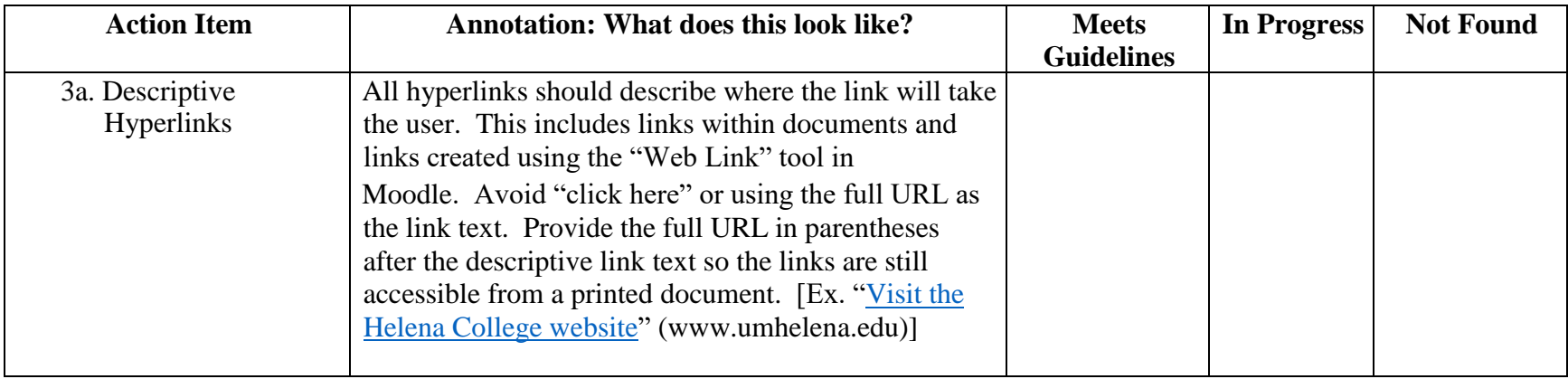

### **4. File Formats**

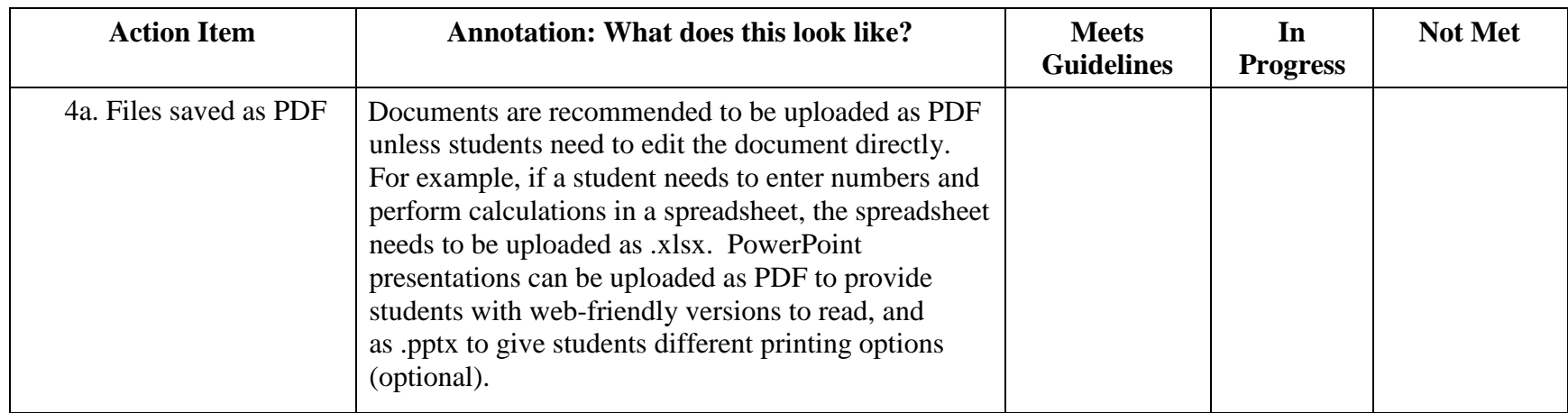

### **5. Alternative Text**

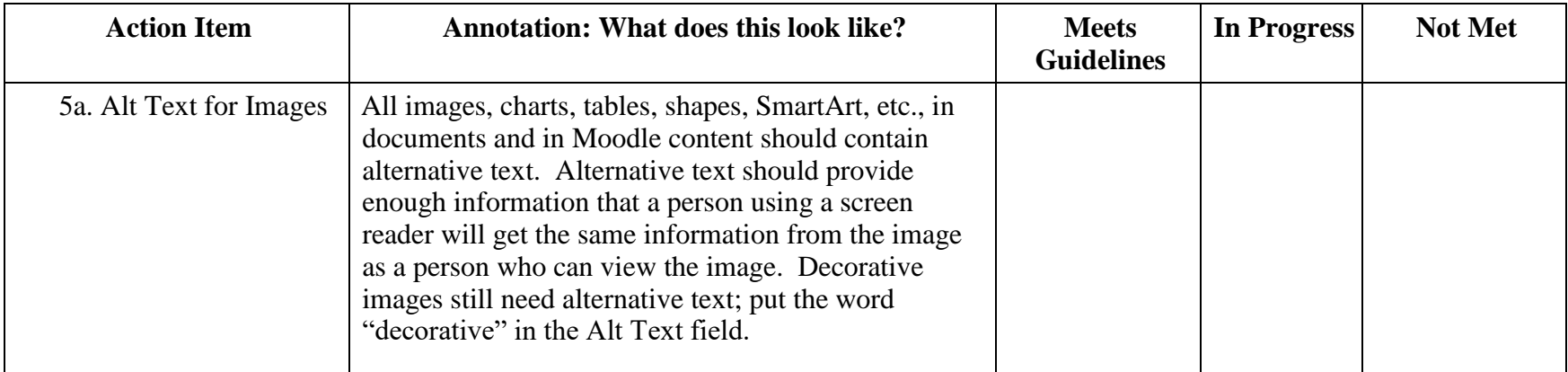

Tip: Usually, when you hover the cursor over an image in a document being displayed in a browser, alternative text will appear in a small pop-up box.

### **6. Closed Captions**

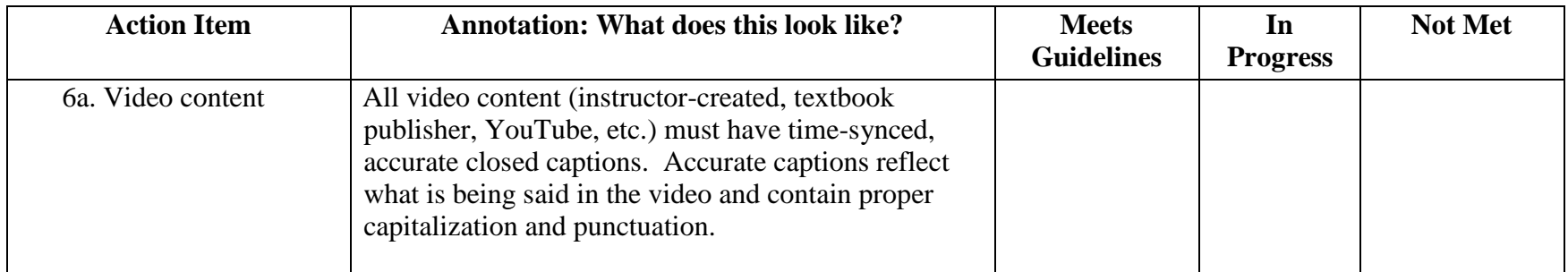

## **7. Transcripts**

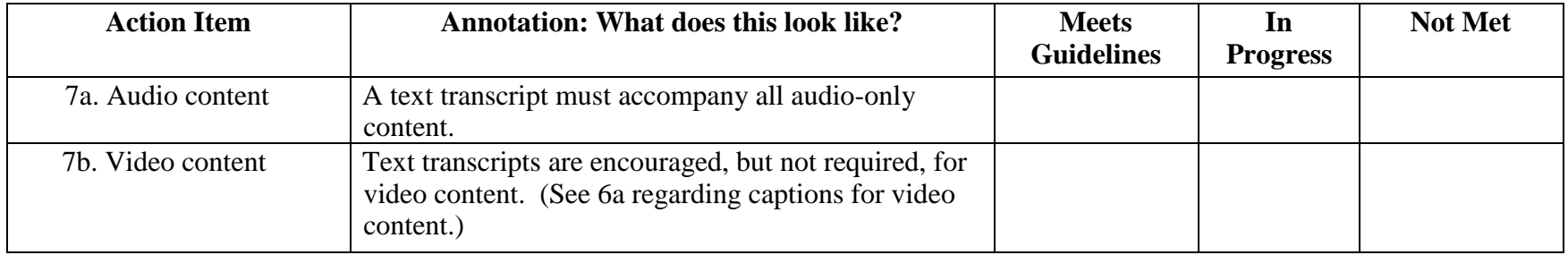